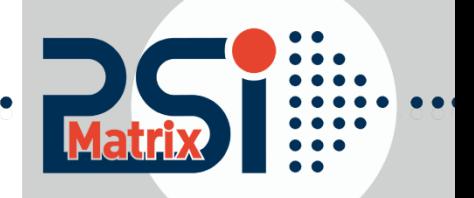

**12.08.2016**

# **Programmers Guide** IBM ProPrinter 4207, 4208 XL 24 Quick Reference

For Printer PP 40x and PP 80x

## IBM ProPrinter 4207, 4208 XL 24 Quick Reference

Acknowledgement

IBM is a Trademark of International Business Machines Corporation. Proprinter is a Trademark of International Business Machines Corporation.

A Publication of PSi Matrix GmbH Hommeswiese 116c D – 57258 Freudenberg Federal Republic of Germany November 2015 [http:\\www.psi-matrix.eu](http://www.psi-matrix.eu/)

Great care has been taken to ensure that the information in this handbook is accurate and complete. However, should any errors or omissions be discovered orshould any user wish to make suggestions for improving this handbook, please feel encouraged to send us the relevant details.

The contents of this manual are subject to change without notice.

Copyright © 2016by Psi Matrix GmbH.

All rights strictly reserved. Reproduction or issue to third parties in any form is not permitted without written authorization from the publisher.

This appendix contains basic information on the EPSON LQ 2550 and ESC/P2 Printer Emulation commands supported in those Printer types:

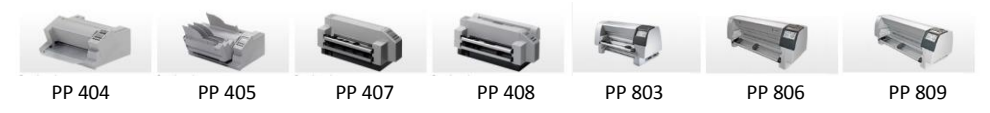

The PINTER NAME as shown above, to which printer a command will indicate it or parameter applies.

- 1 ) only PP405, PP 806 2 ) only PP404 and PP 405 3 ) only PP803, PP806, PP 809, PP 407, PP 408 \*) Option PP 405 and PP 806
- \*\*) Function only PP 803
- \*\*\*) Function only PP 803 and PP 408

Characters used in control functions appear in monospaced type. Table 1 explains some of the conventions used.

A pair of numbers separated by a slash (/) character indicates Column/Row notation. This notation refers to the location of a character in a standard code table, such as ASCII. (Example: 1/B = 1B is the hex-code for Escape)

Spaces appear between characters in sequence for clarity; they are not part of the format.

At the end of this chapter, you will find a listing of the IBM ProPrinter Emulation commands classified by Hex Code and a Hex - Decimal conversion table.

The following conventions will used in the command listings:

#### **Table 1 Conventions**

ESC Escape (1/B), introduces an escape sequence

Numeric parameter, or number of units that specify a distance or quantity pertaining to the escape sequence, control function or control string. Accepted values are  $0...9999$ , may be preceded by  $+$  or  $\overline{\cdot}$ . If the parameter is in normal notation like "200" the programming in hex- code is according to an ASCII table. ("200" = 32,30,30 in hex).

If the parameter must be programmed in hex-code, the notation is with a slash.  $(1/A = 1A$  in hex-code)

v1...vn A series of parameters pertaining to the escape sequence, control function or control string.

*SP* Is standing for Space (hex 20)

## **Table 2: Control Codes**

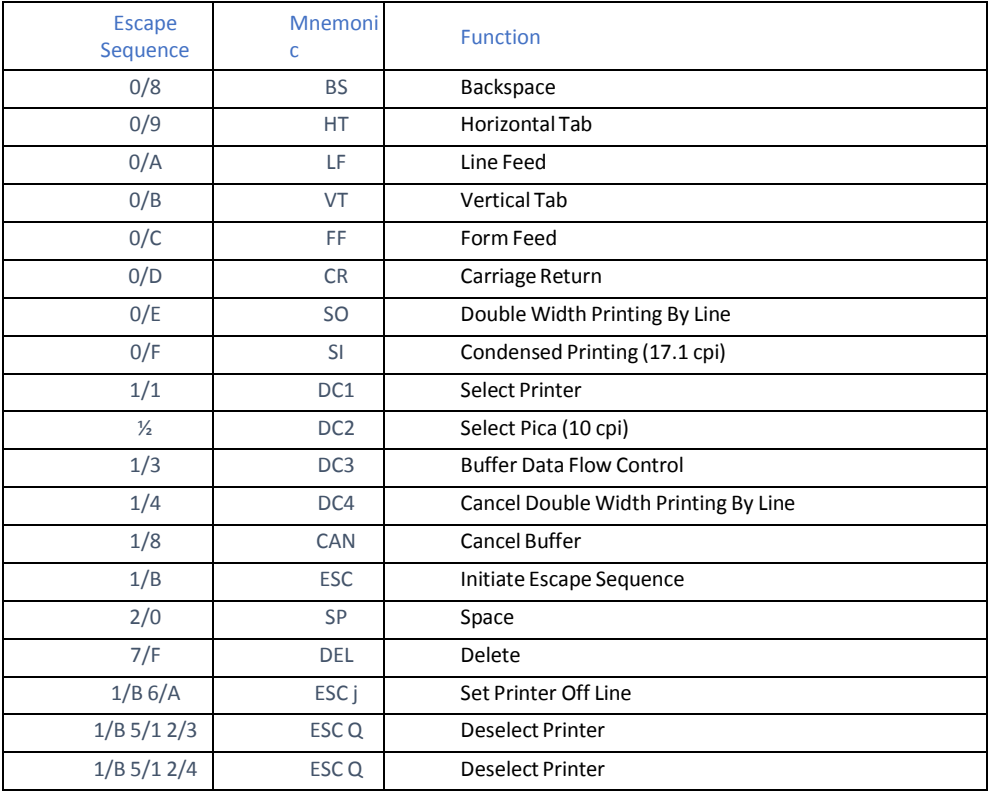

## **Table 3: Vertical Form Handling**

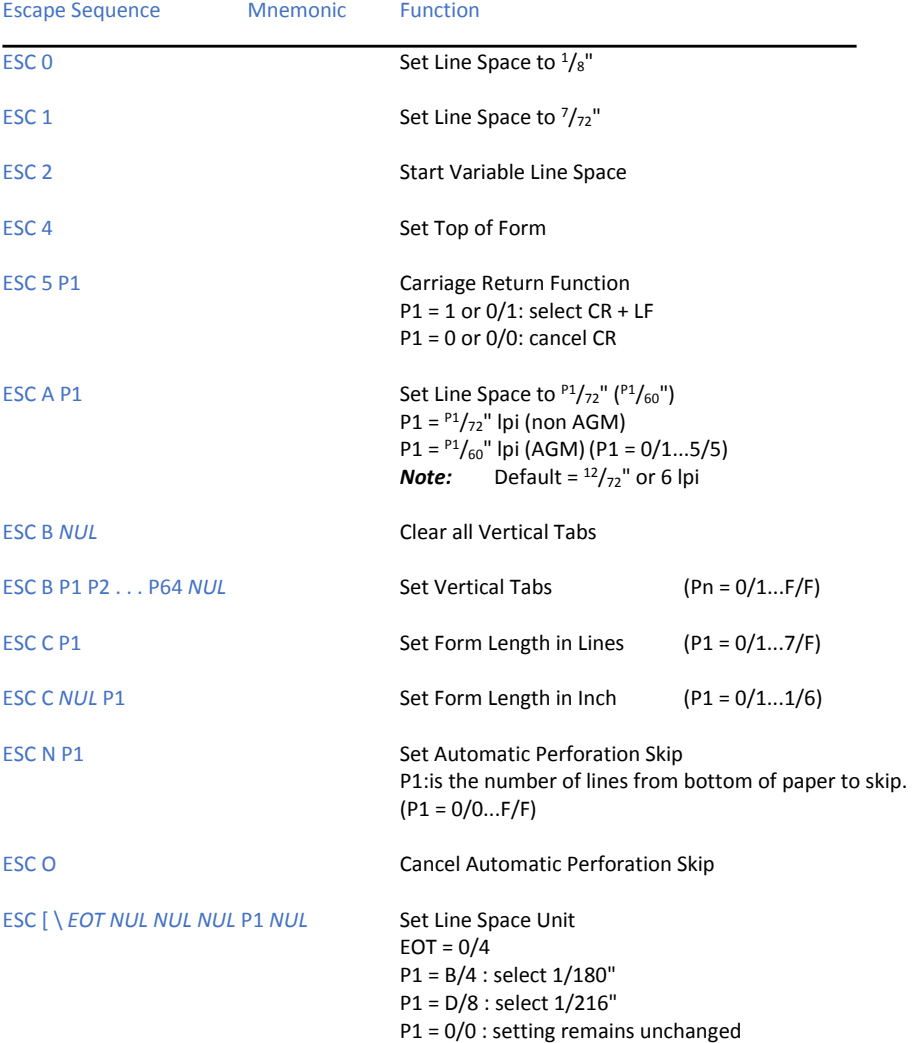

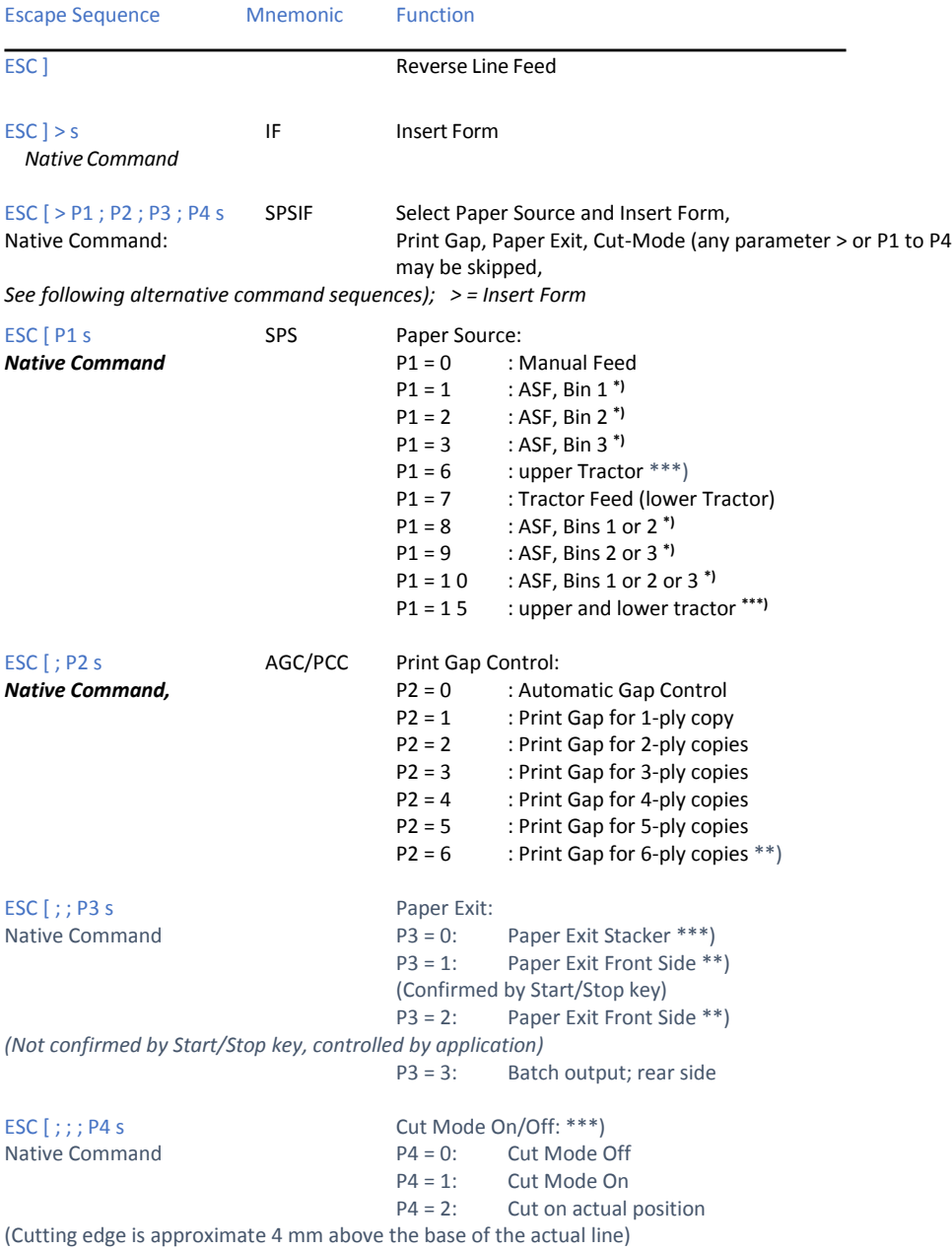

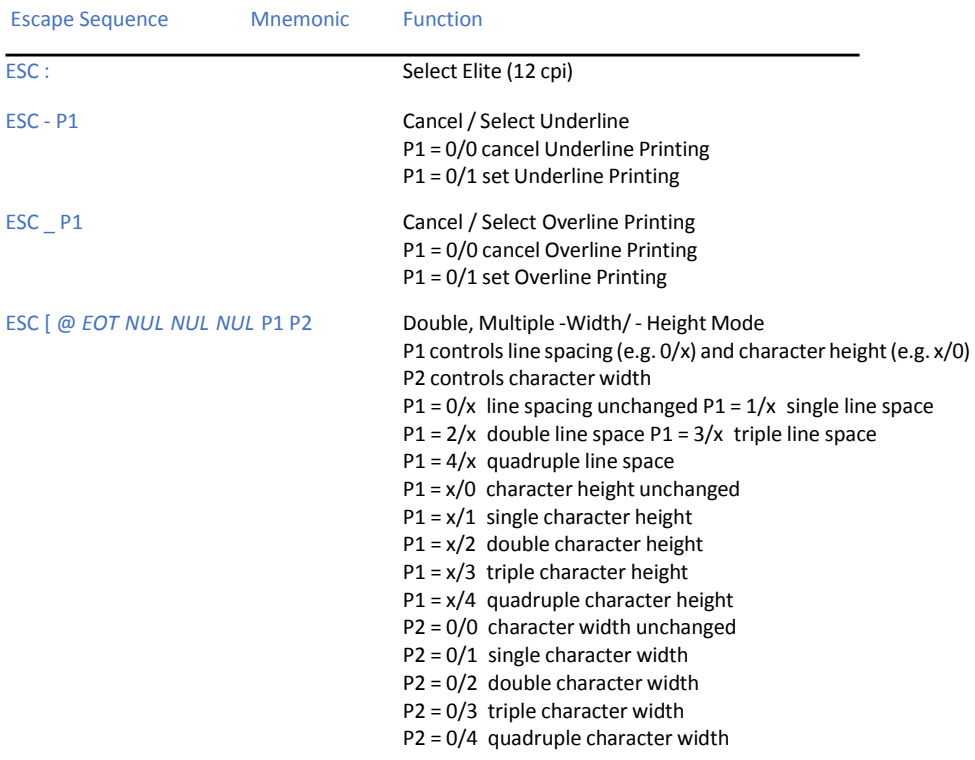

## **Table 4: Horizontal Form Handling and Printing Modes**

*Example: Examble:* Coding to select "double line space", "double character height", and "double character width" in Hex: 1B 5B 40 04 00 00 00 22 02

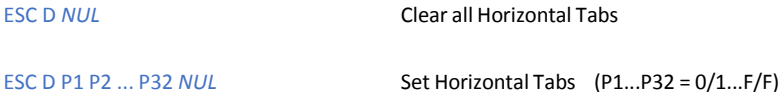

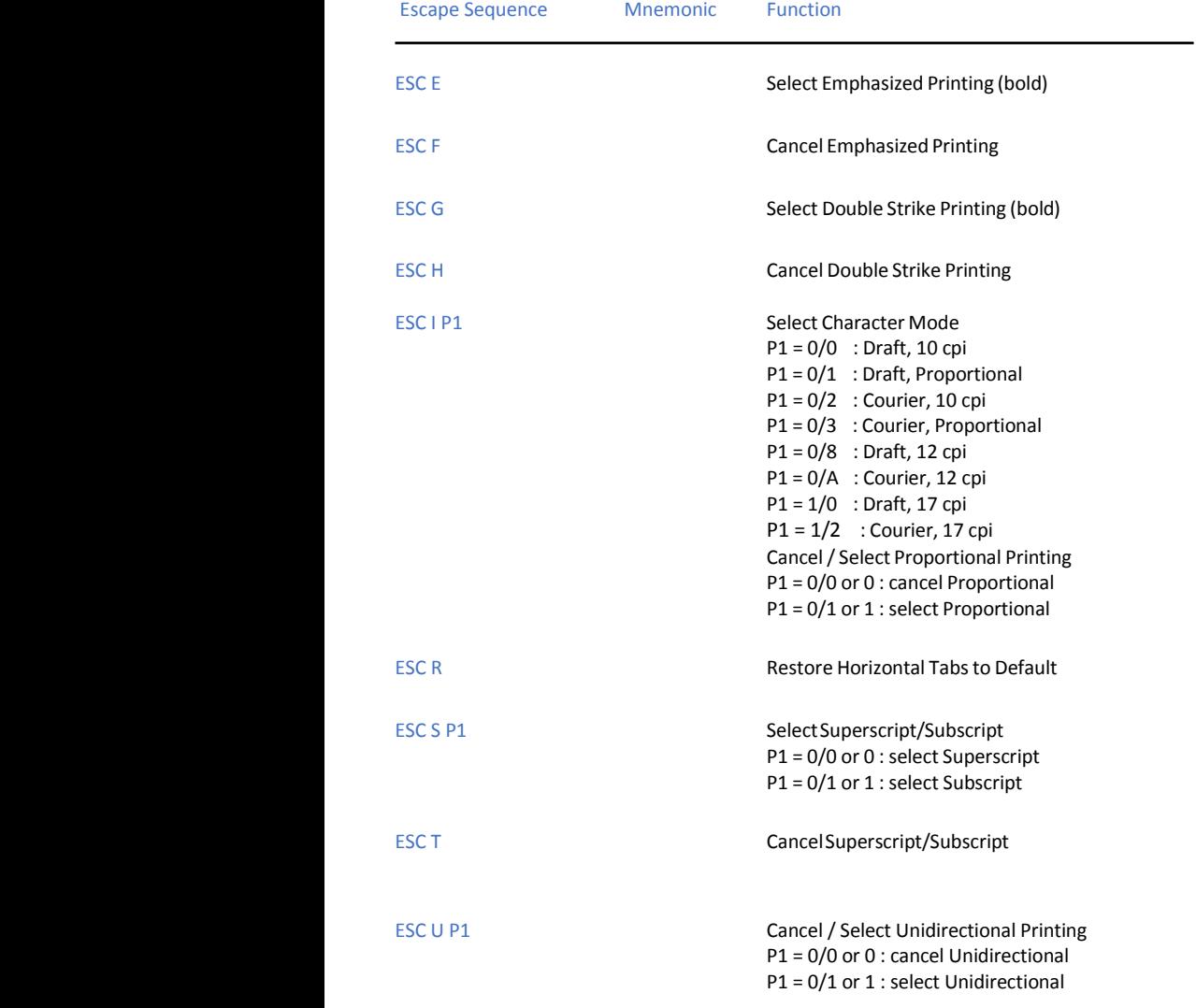

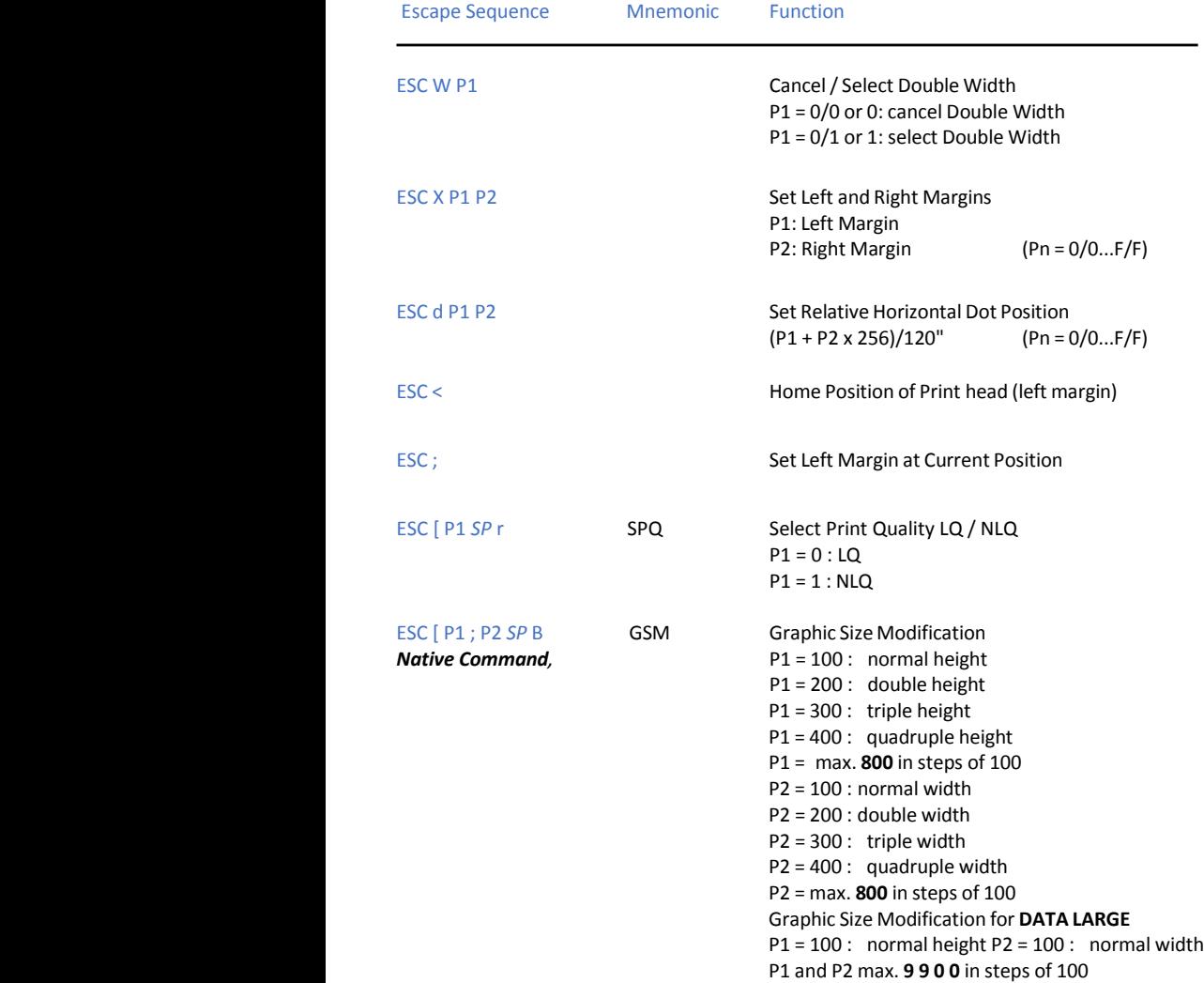

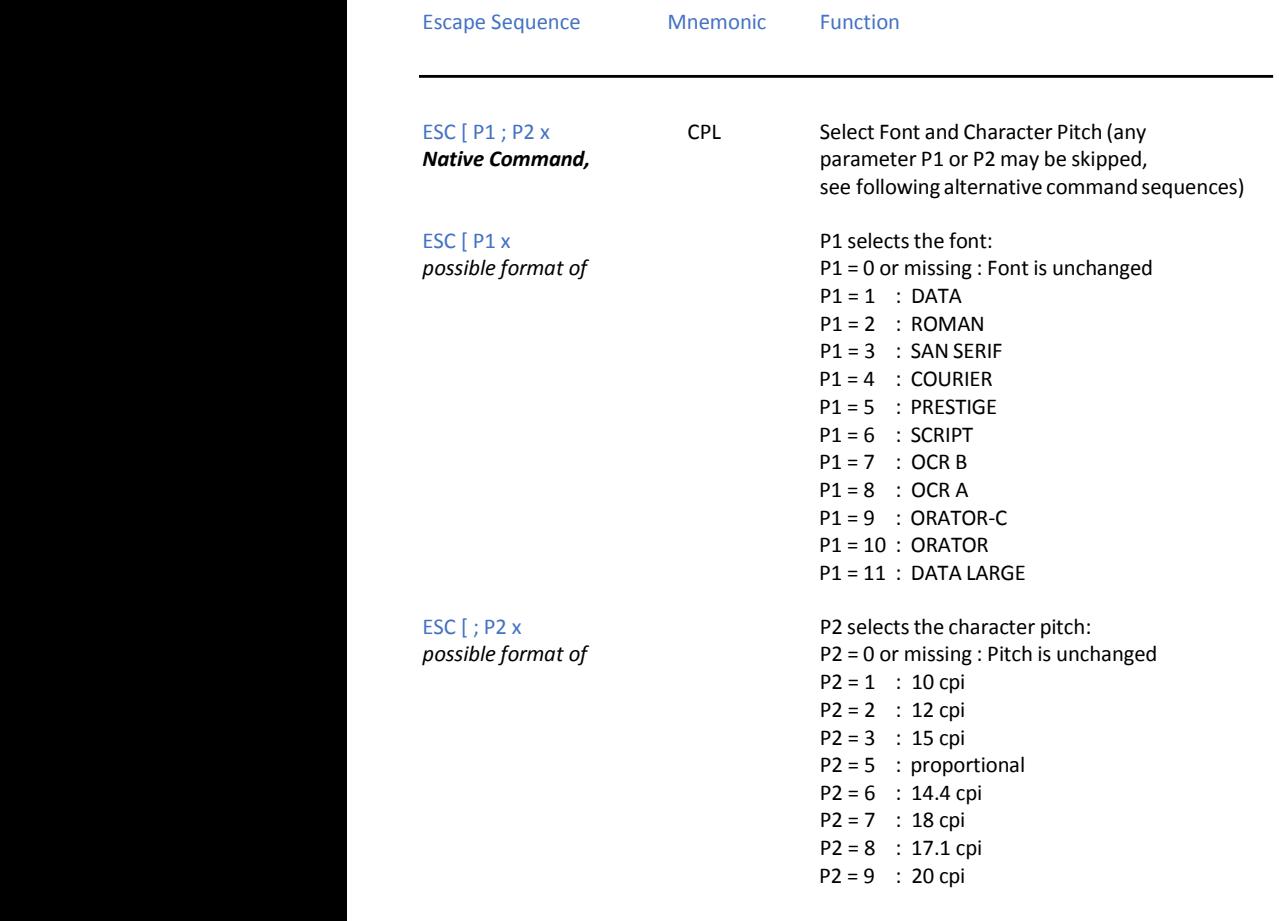

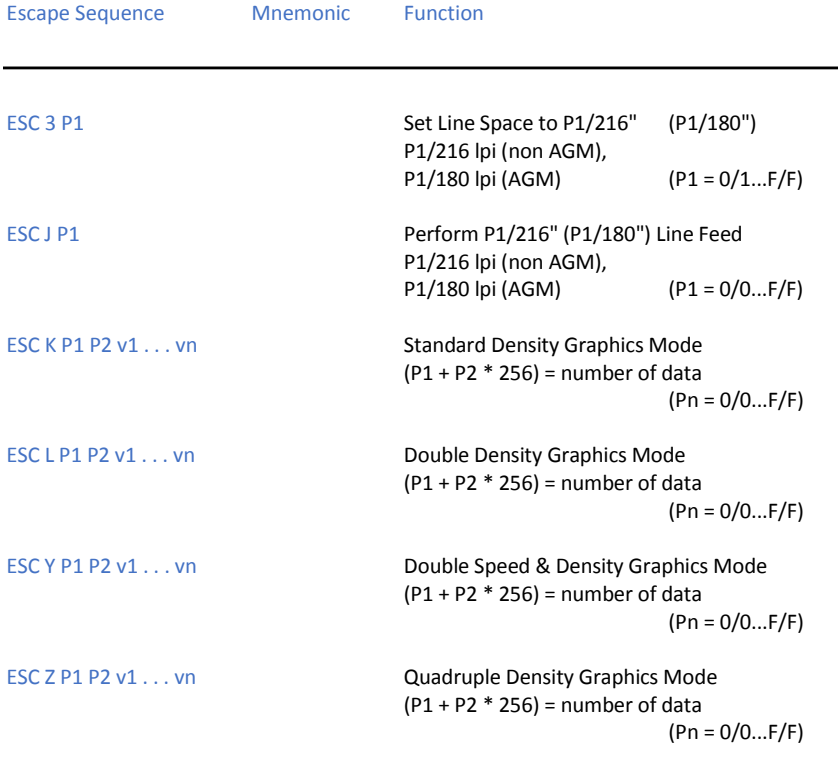

1) : for coding of P1, P2, P3 see **ESC \*** on the next page

#### **Table 6: (Cont.) Graphics Modes**

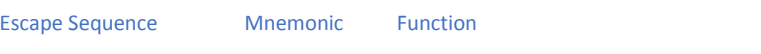

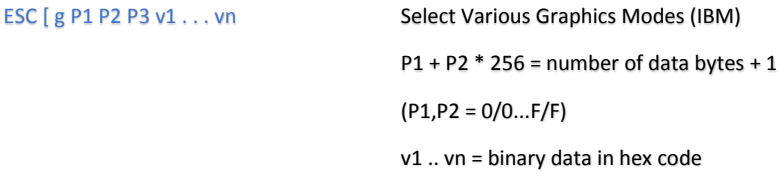

Parameter Table Graphic Density:

## **P3 Graphic type**

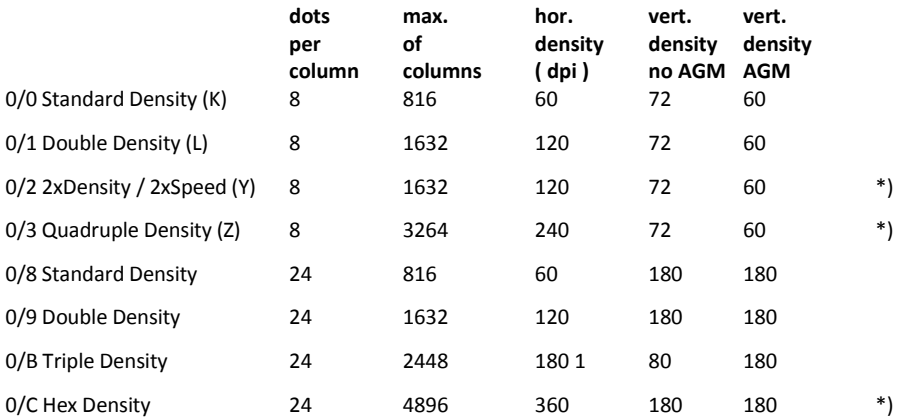

\*) consecutive horizontal dots cannot be printed.

*Example:* box 8x8 dots with Center point 2x2 dots, standard density, 8 dots / column hex: 1B 5B 67 09 00 00 FF 81 81 99 99 81 81 FF

### **Table 7: Character Set Selection**

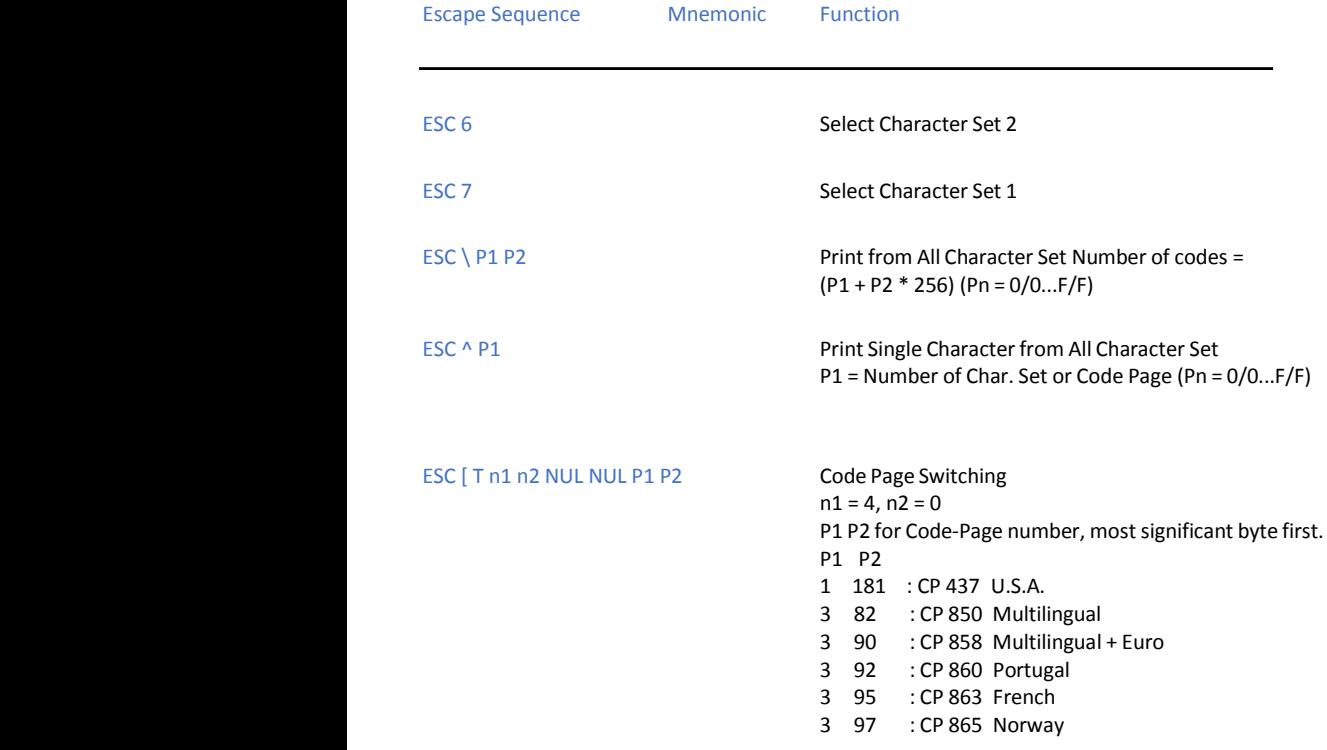

#### **Table 8: Further- Control Sequences,supported by**

**EPSON LQ Emulation Mode** *(Native Commands)*

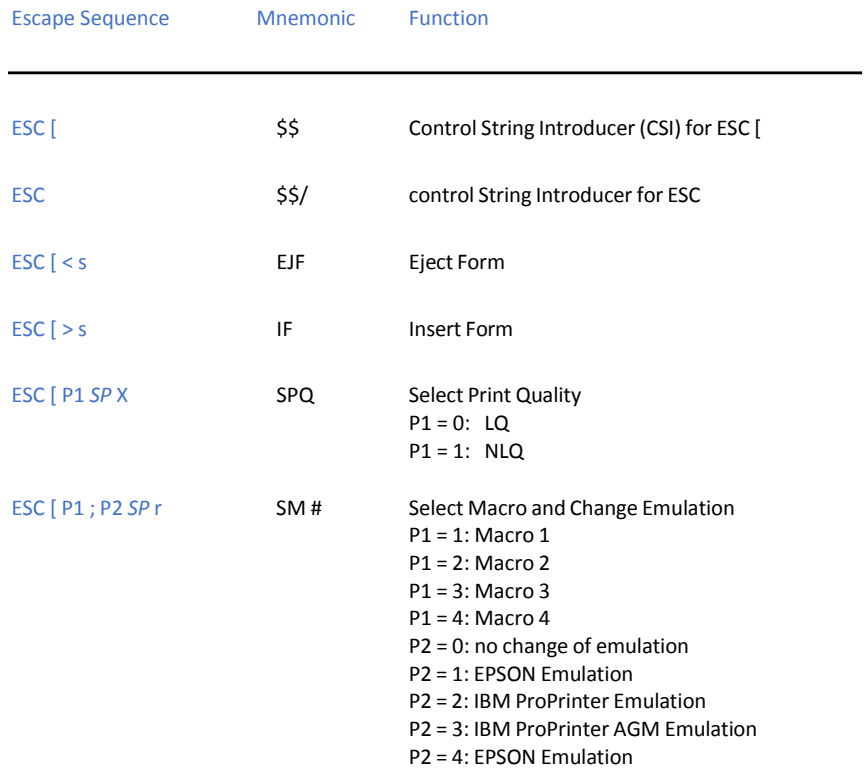

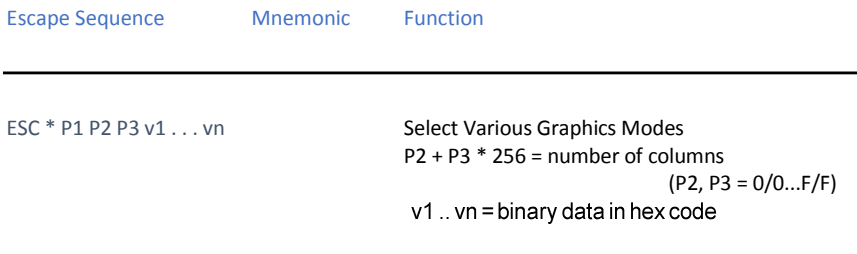

#### **P1 Graphic type**

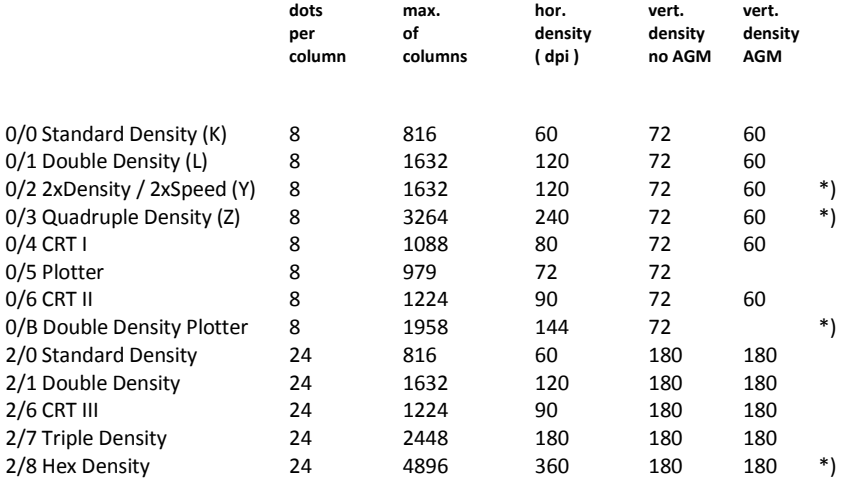

\*) *consecutive horizontal dots cannot be printed.*

*Example:* box 8x8 dots with center point 2x2 dots, standard density, 8 dots / column hex: 1B 2A 00 08 00 FF 81 81 99 99 81 81 FF

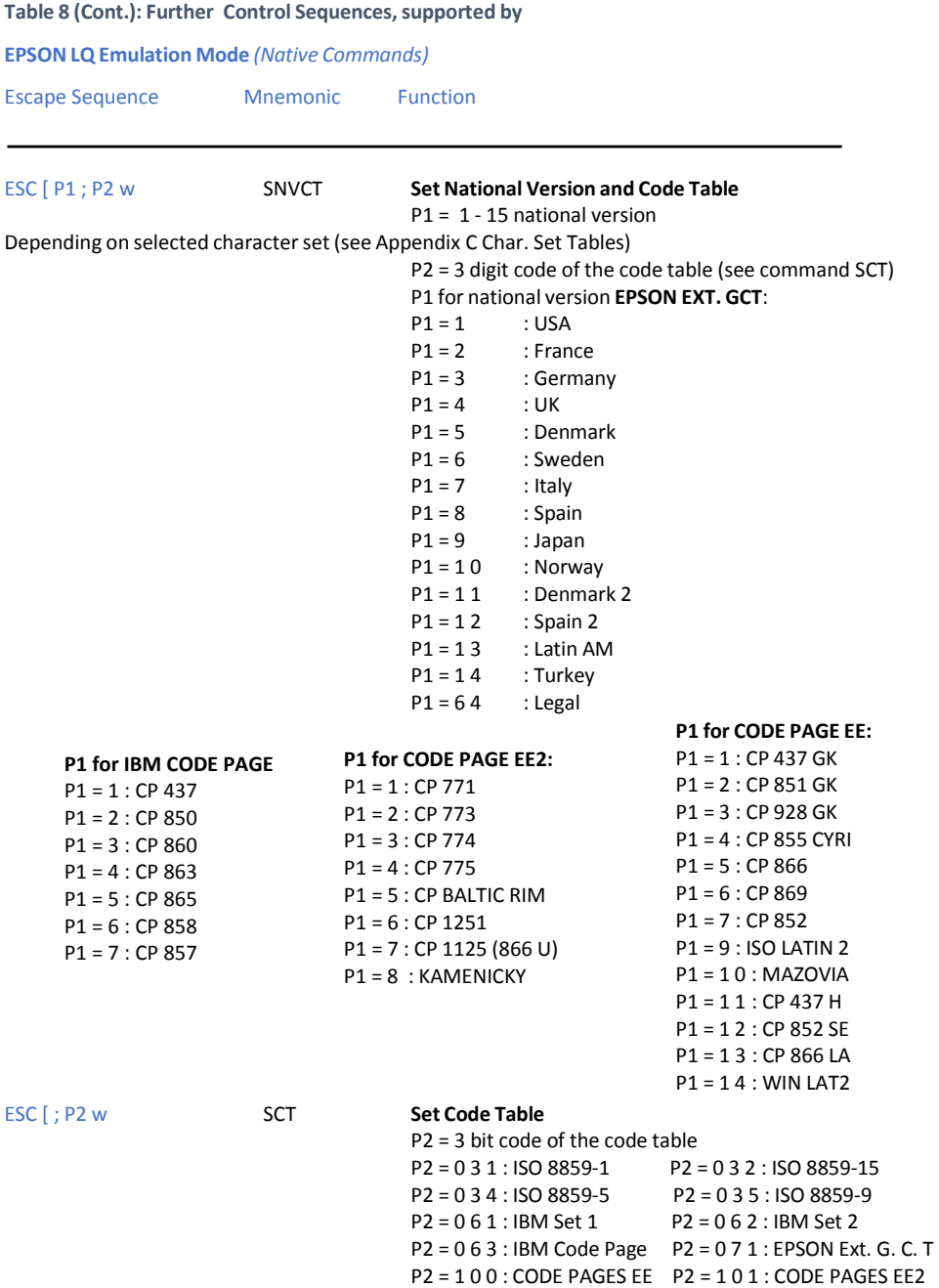

IBM ProPrinter 4207, 4208 XL 24 Quick Reference - [7]

#### **Table 8 (Cont.): Barcode mode** *(Native Commands)*

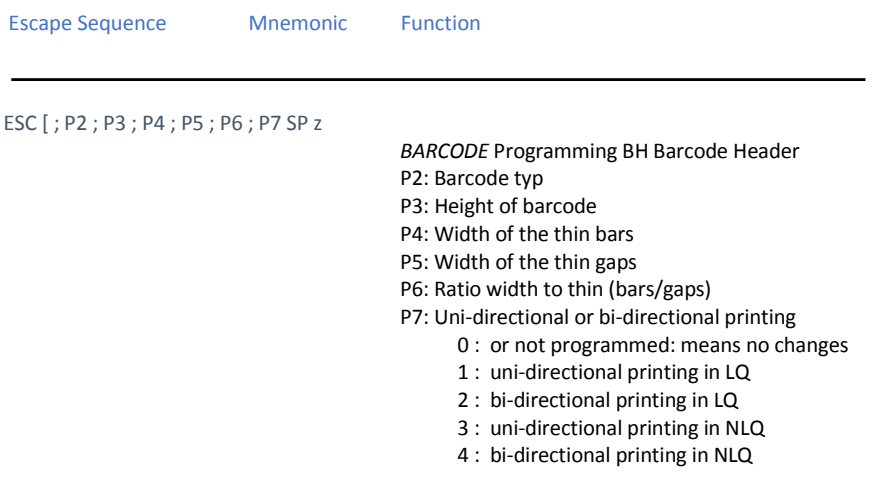

Note: A switch from unidirectional to bidirectional printing is only possible if the parameter UNI-DIRECT.CMD is set to YES via operator panel or ESC-sequence.

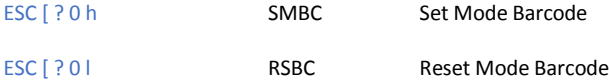

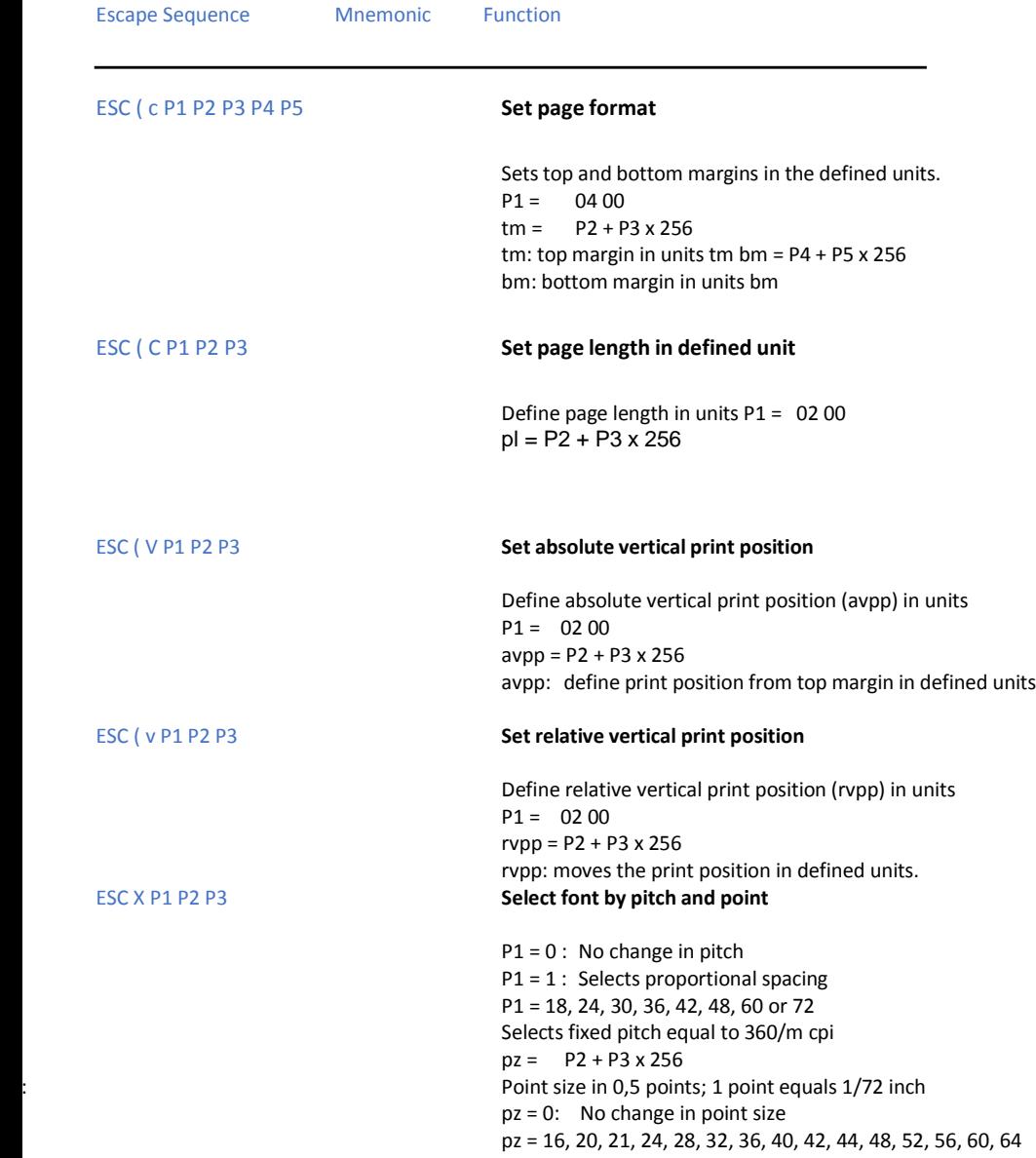

**Table 9: ESC / P2 Commands**

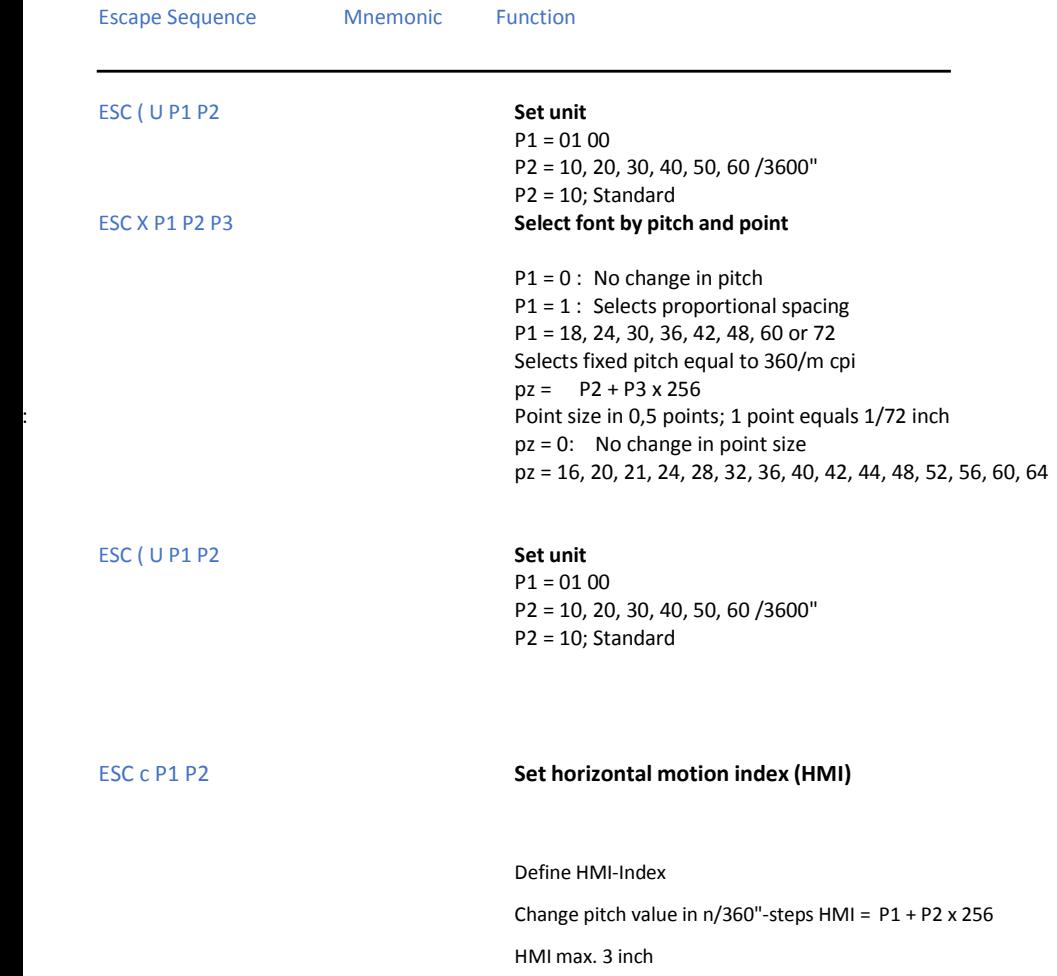

## **Table 9: (Cont.) ESC / P2 Commands**

## **Table 9: (Cont.) ESC / P2 Commands**

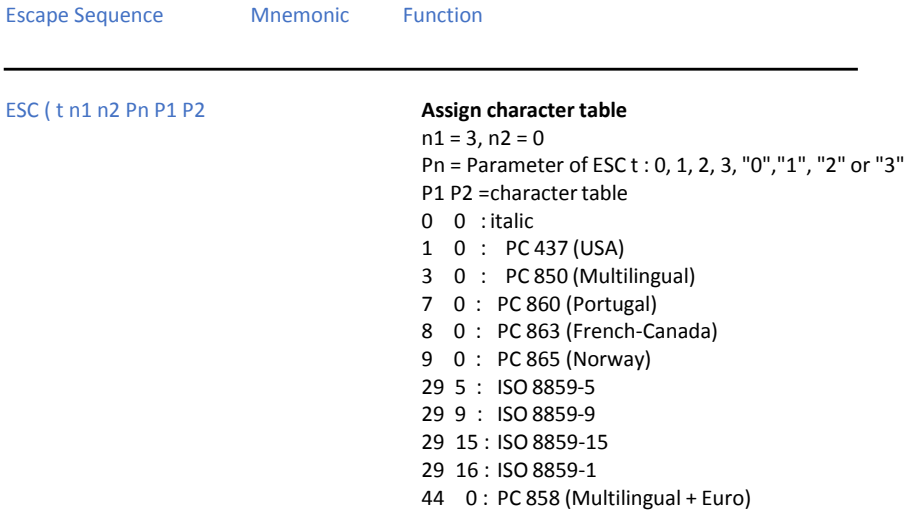

The character table assigned by Pn is one of the four tables which will be selected by the ESC t command.

#### ESC t Pn **Select character table**

Selects the character table to be used for printing from among the four character tables which are assigned by

ESC ( t command.

Pn = 0/0 or 3/0 : Character Table 0 Pn =  $0/1$  or  $3/1$  : Character Table 1 Pn =  $0/2$  or  $3/2$  : Character Table 2 Rmaps downloaded Charactersfrom the positions 0 to 127 to the positions 128 to 255. Pn = 0/3 or 3/3 : Character Table 3

#### **Default Setting**

Pn = 0/0 or 3/0 : Italics Character Table Pn = 0/1 or 3/1 : CP 437 Pn = 0/2 or 3/2 : User Defined Character Table Pn = 0/3 or 3/3 : CP 437

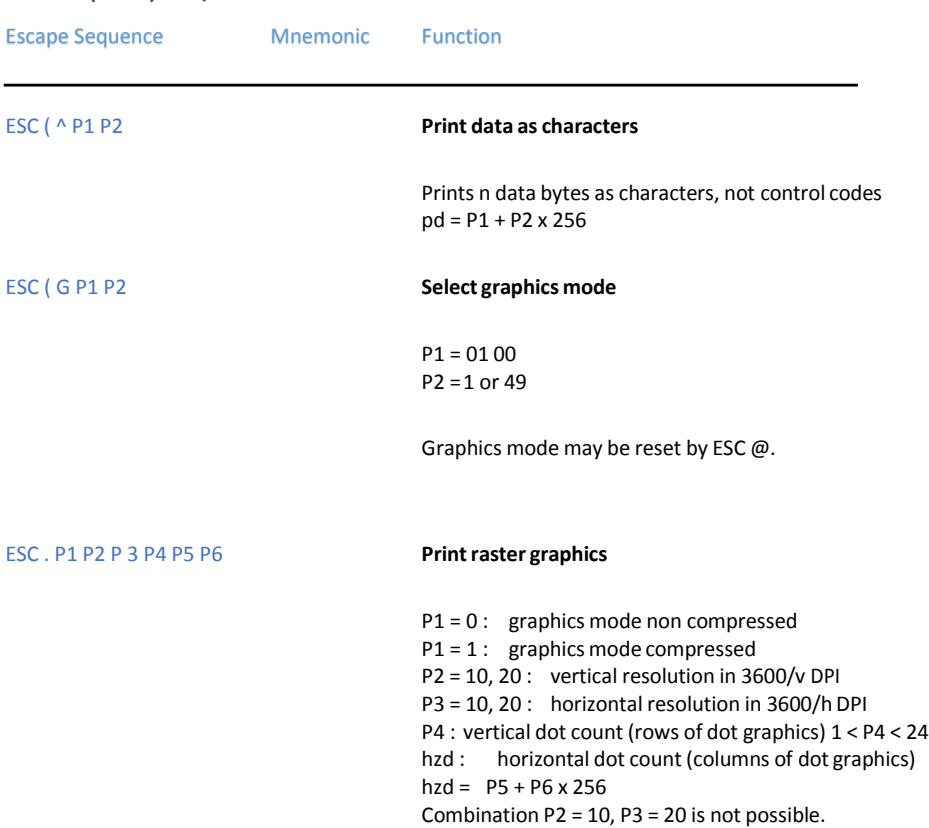

**Table 9: (Cont.) ESC / P2 Commands**

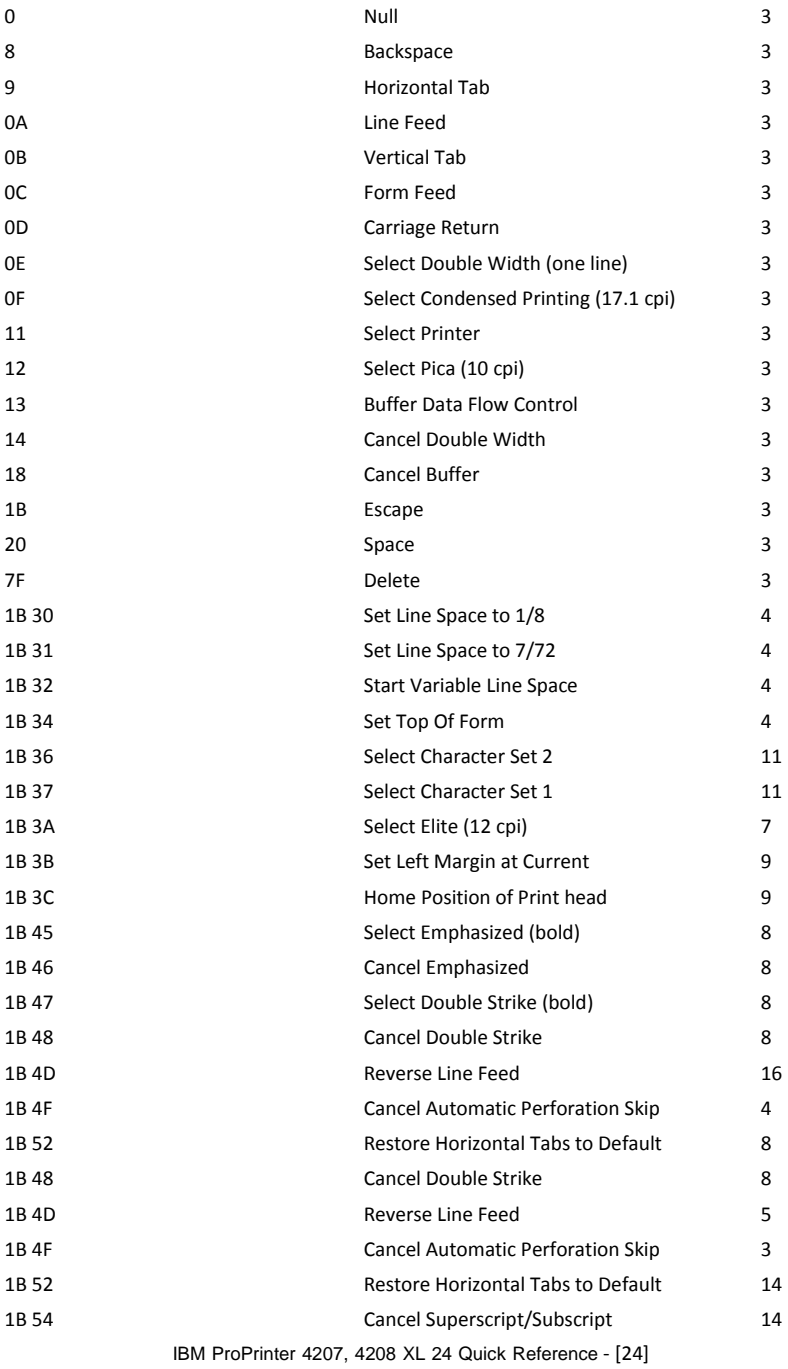

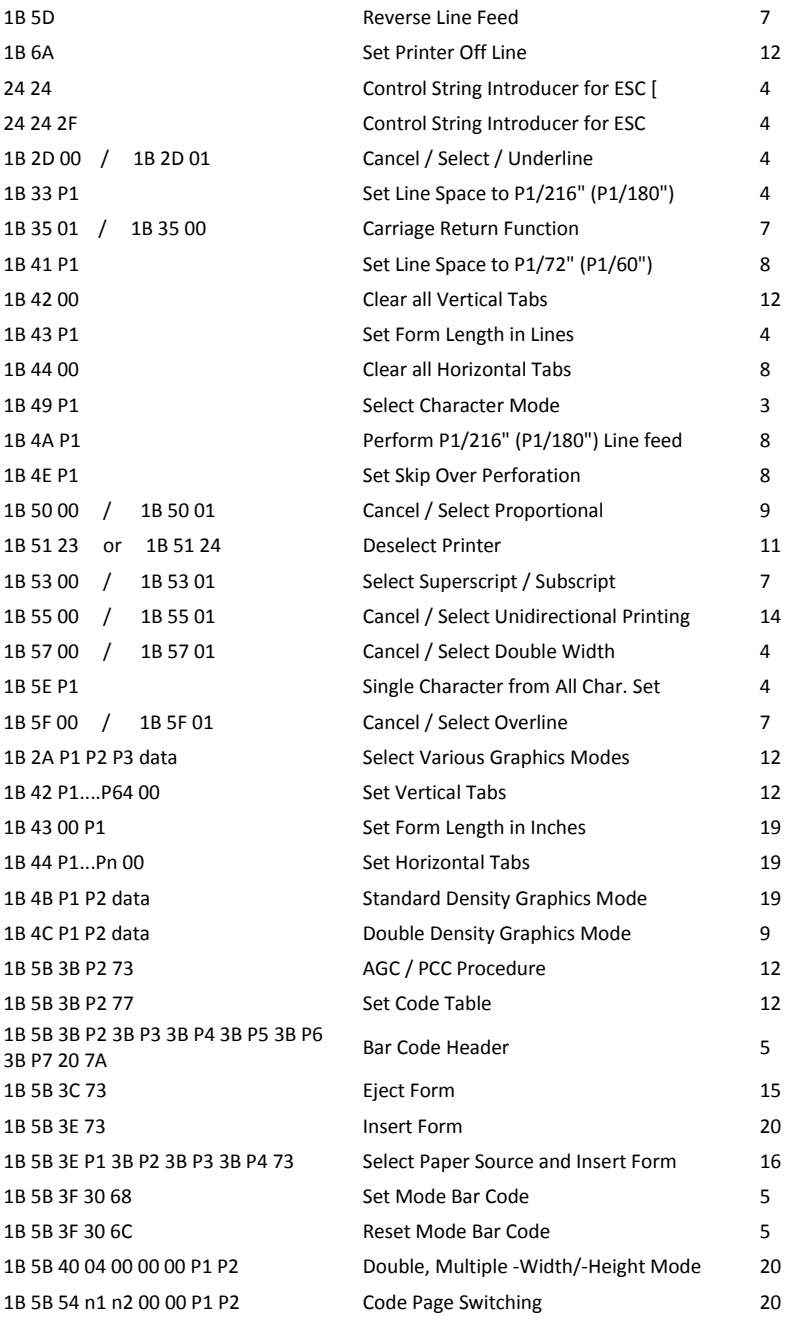

IBM ProPrinter 4207, 4208 XL 24 Quick Reference - [25]

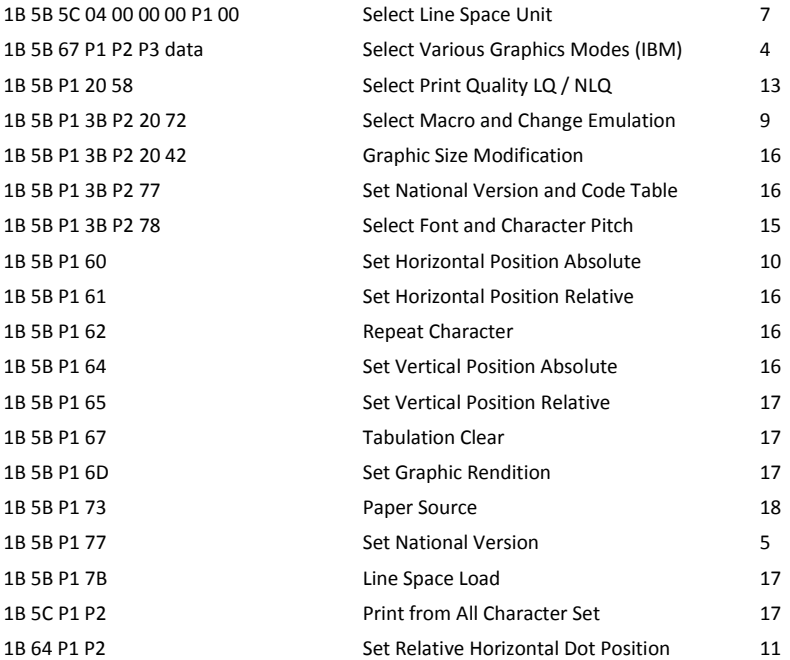

## **Hex - Decimal Conversion Table**

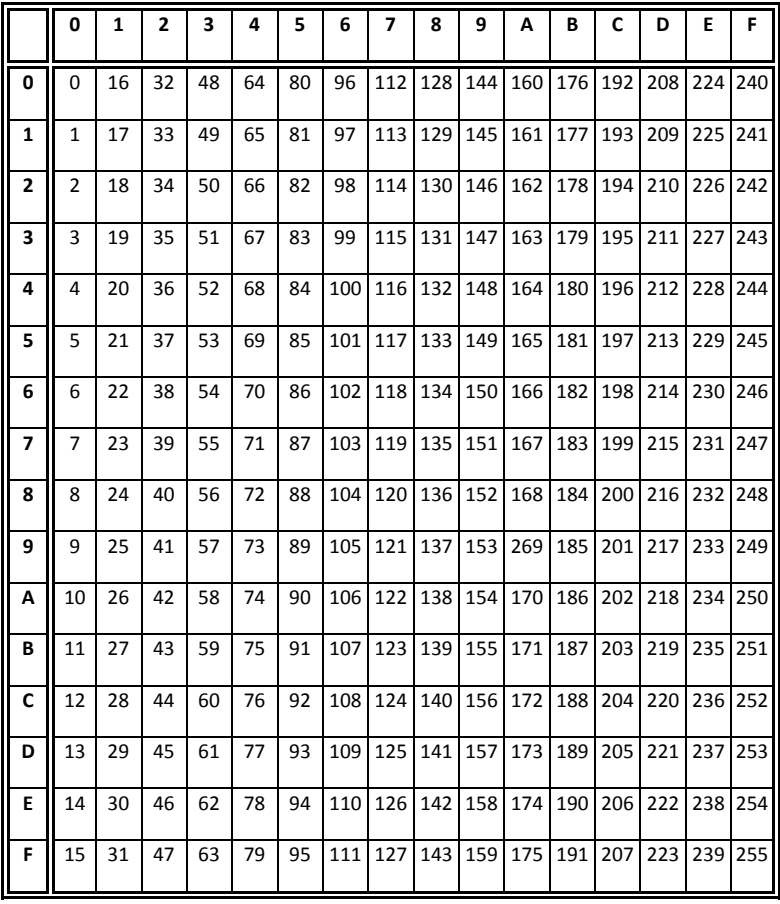